Личный кабинет пользователя на сайте: http://nm-energlk.ru/

1) Перейти на сайт:

Войти в личный кабинет по Логину и Паролю для зарегистрированных пользователей.

**НАРЬЯН-МАРСКАЯ** ЛИЧНЫЙ КАБИНЕТ ЭЛЕКТРОСТАНЦИЯ

Тел.: 2-12-43 для физ. лиц 4-23-21 для юр. лиц. ← Вернуться на основной сайт nm-energy.ru

## ВХОД В ЛИЧНЫЙ КАБИНЕТ

Главная | Вход в личный кабинет

Юридическое лицо

Индивидуальный предприниматель

Физическое лицо

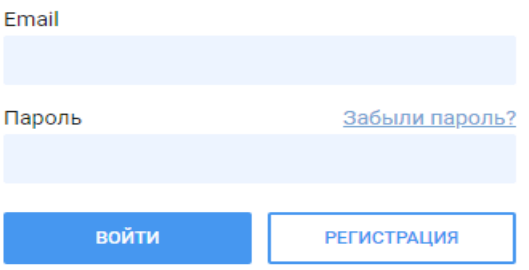

В личном кабинете Вы можете:

- подать заявку на технологическое присоединение к электрическим сетям;
- передать информацию о показаниях приборов учета (услуга временно не доступна);
- получить счет за потребление электрической энергии (услуга временно не доступна);
- получить информацию о выполнении услуги;
- получить информацию о временном прекращении электроснабжения (услуга временно не доступна).

Выбрать статус: (Индивидуальный предприниматель/Физическое лицо/ Юридическое лицо)

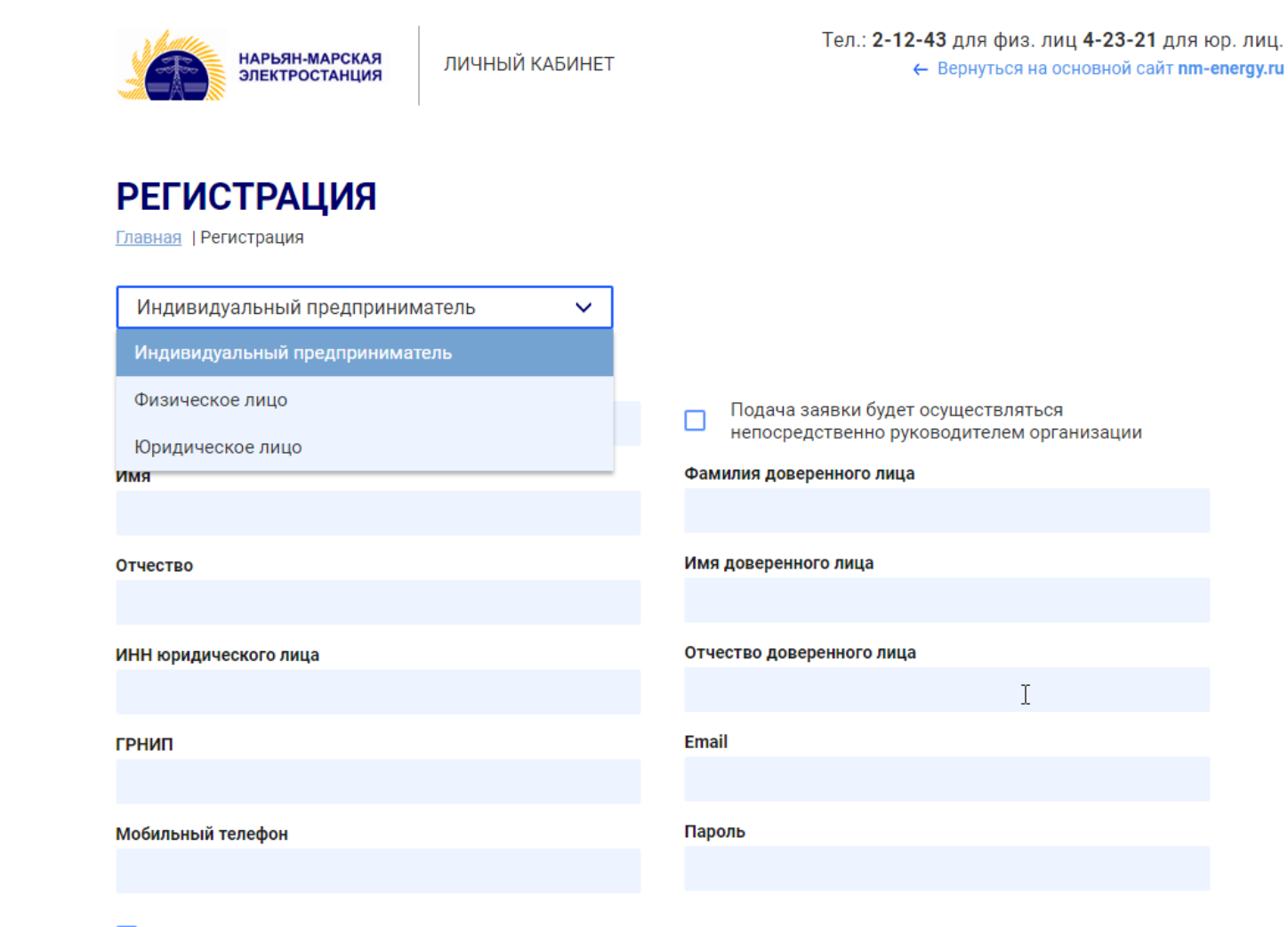

Я выражаю свое согласие с Политикой обработки персональных данных

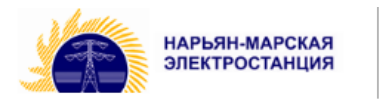

ЛИЧНЫЙ КАБИНЕТ

Тел.: 2-12-43 для физ. лиц 4-23-21 для юр. лиц.

← Вернуться на основной сайт nm-energy.ru

## **РЕГИСТРАЦИЯ**

Главная | Регистрация

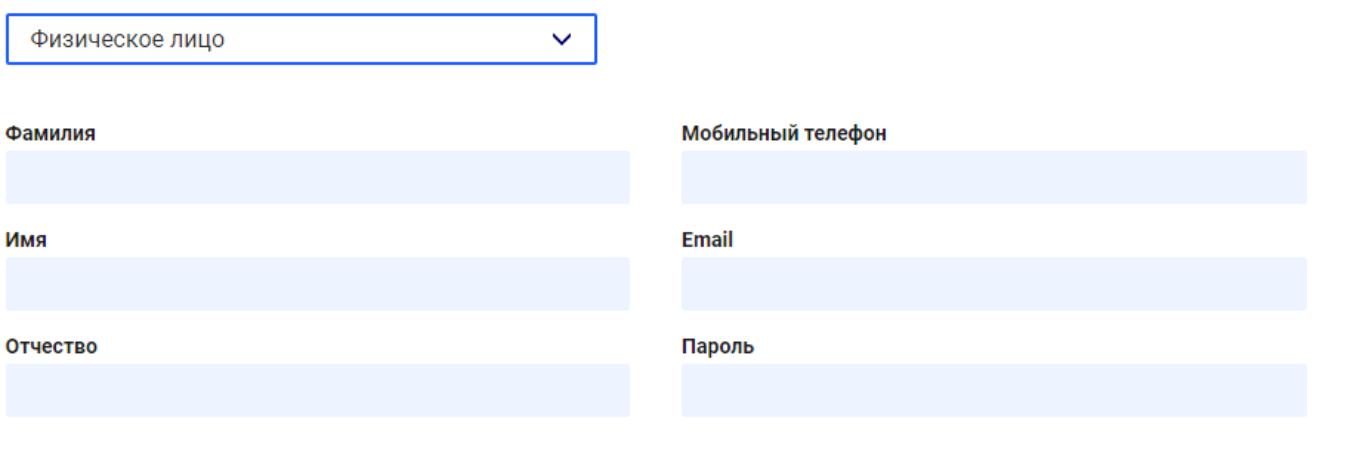

Я выражаю свое согласие с <u>Политикой обработки персональных данных</u><br>{}

ЗАРЕГИСТРИРОВАТЬСЯ

3) Заполнить все поля:

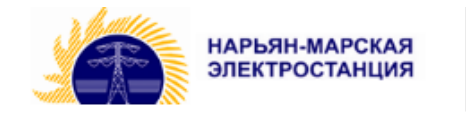

ЛИЧНЫЙ КАБИНЕТ

Тел.: 2-12-43 для физ. лиц 4-23-21 для юр. лиц. ← Вернуться на основной сайт nm-energy.ru

**РЕГИСТРАЦИЯ** 

Главная | Регистрация

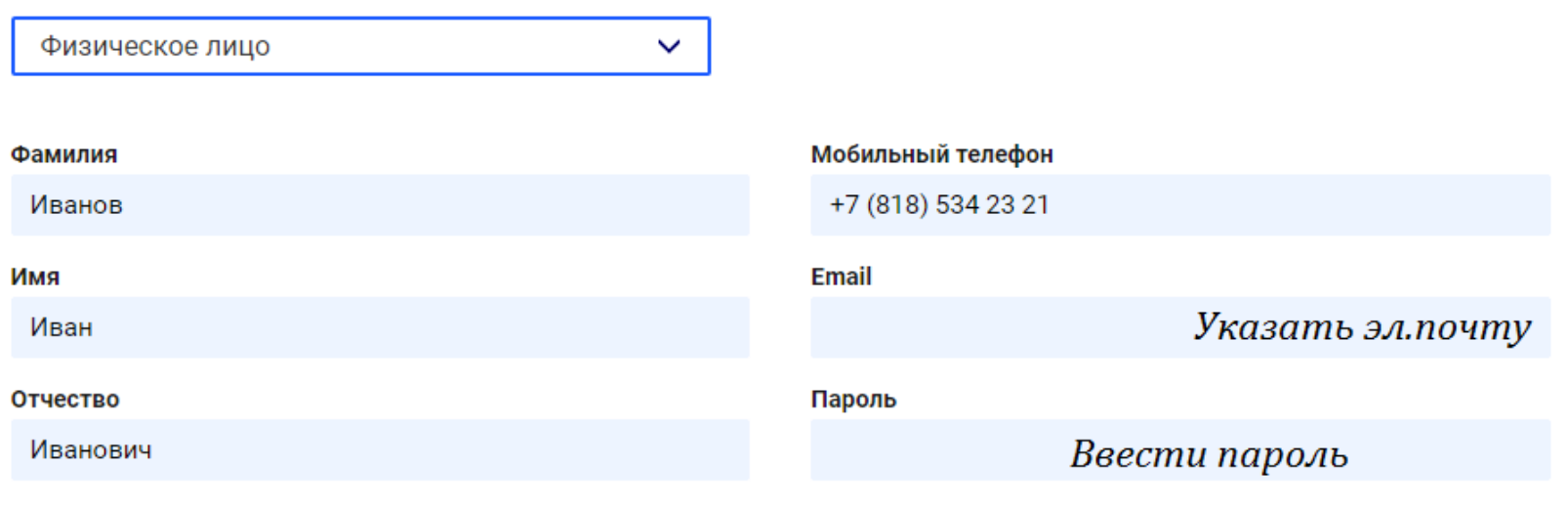

Я выражаю свое согласие с Политикой обработки персональных данных ⊠

## **ЗАРЕГИСТРИРОВАТЬСЯ**

\* Если нет электронной почты, то ее необходимо создать!

4) Ввести шестизначный пароль и нажать кнопку: «ЗАРЕГИСТРИРОВАТЬСЯ»

5) При условии что все пункты выполнены, а поля заполнены Вы увидите следующую страницу:

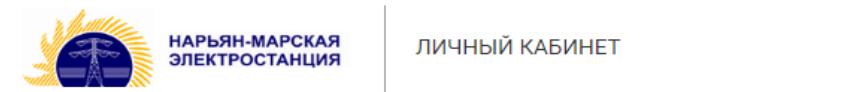

Тел.: 2-12-43 для физ. лиц 4-23-21 для юр. лиц. ← Вернуться на основной сайт nm-energy.ru

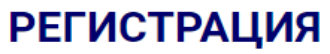

Главная | Регистрация

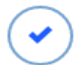

Спасибо, ваши данные приняты!<br>Для перехода к следующему шагу регистрации перейдите по ссылке, содержащейся в письме.

 $\approx$ 

6)Войти в свою почту указанную при регистрации и подтвердить адрес перейдя по ссылке в письме от noreply@nm-energlk.ru!